## Land Acquisition Revolving Loan Program Application **Instructions**

The Land Acquisition Revolving Loan Program application process has been updated to require that a pre-application form be submitted to generate Procorem Workcenter credentials for submission of application materials to OHCS via this online tool.

## How to fill out the Preapplication for the Land Acquisition Revolving Loan Program

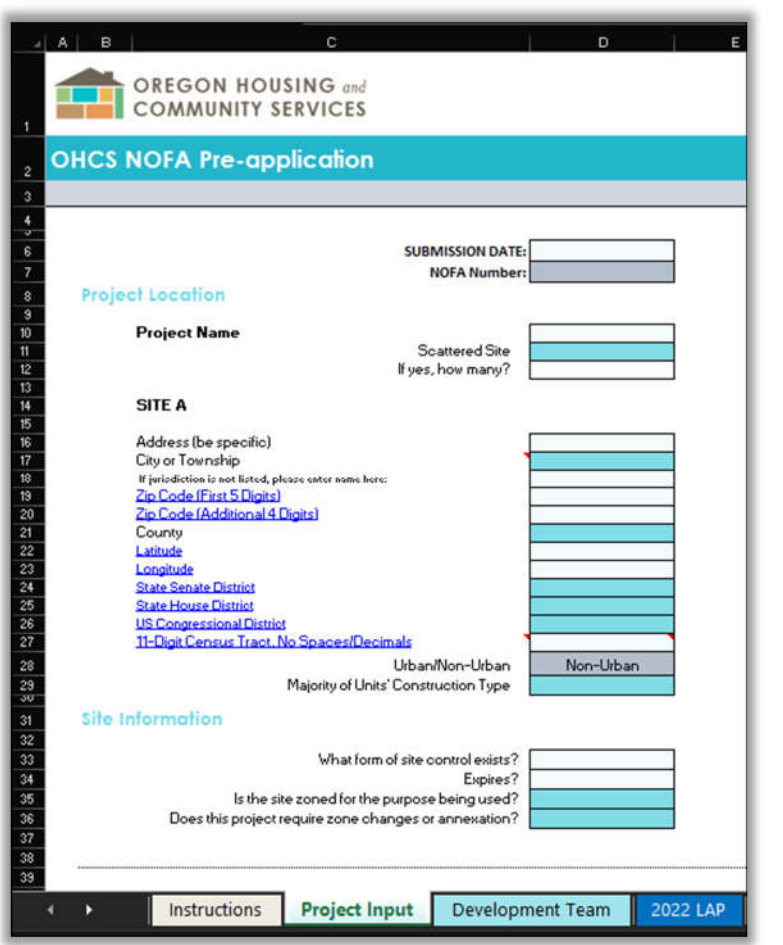

After downloading the preapplication document from the webpage, open the excel spreadsheet and turn to the Project Input tab.

**Tip:** Remember to fill out the Project Name!

Parts of the preapplication won't be applicable for a land acquisition loan, specifically the Majority of Units' Construction Type. This isn't a construction loan.

If the unit mix has been tentatively decided upon, feel free to include that in the Project Rents and Income Levels section, seen below. If this is a homeownership project and the type of houses have already been decided upon, feel free to indicate that below as well.

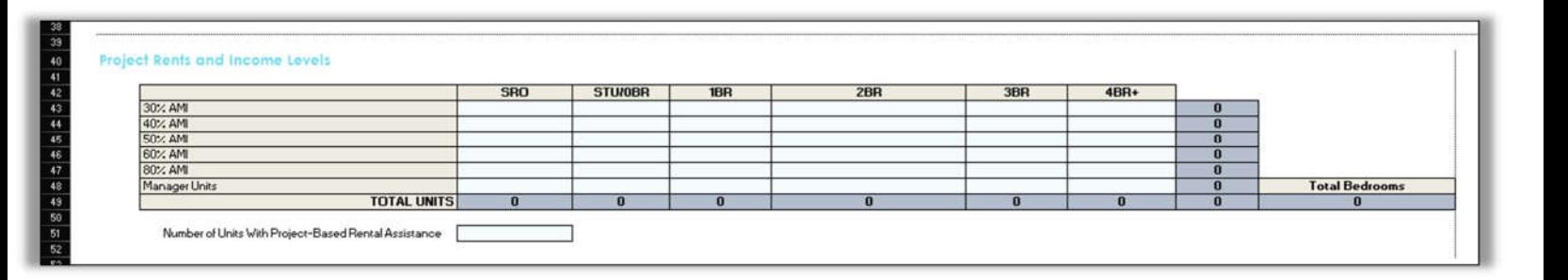

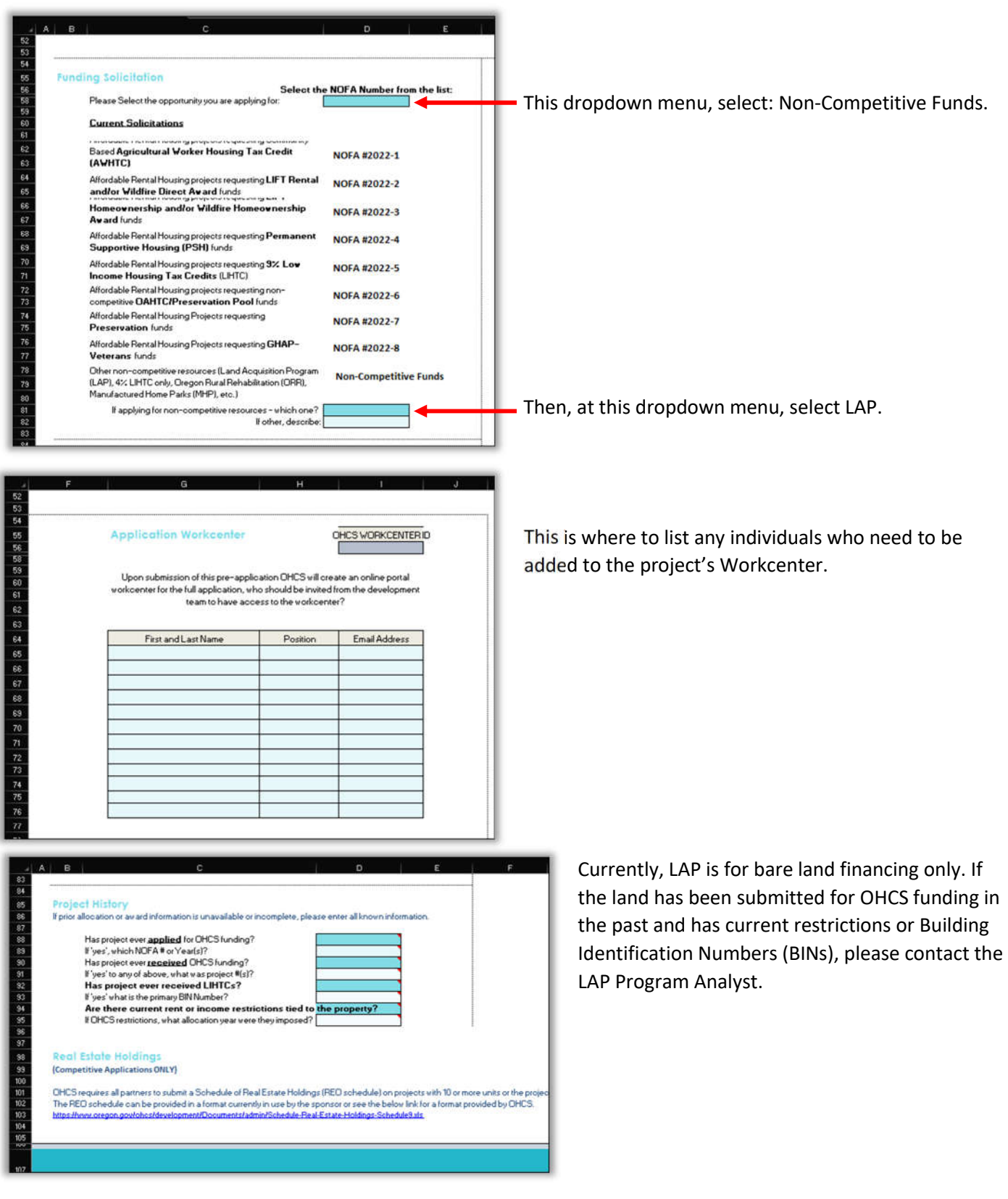

After filling out the Project Input tab, continue to the Development Team Tab. It is not expected that the Development Team would include a General Contractor, Management Company, or Architect at this point.

## *The LAP tab in the preapplication is replacing the old application workbook for previous LAP applications.*

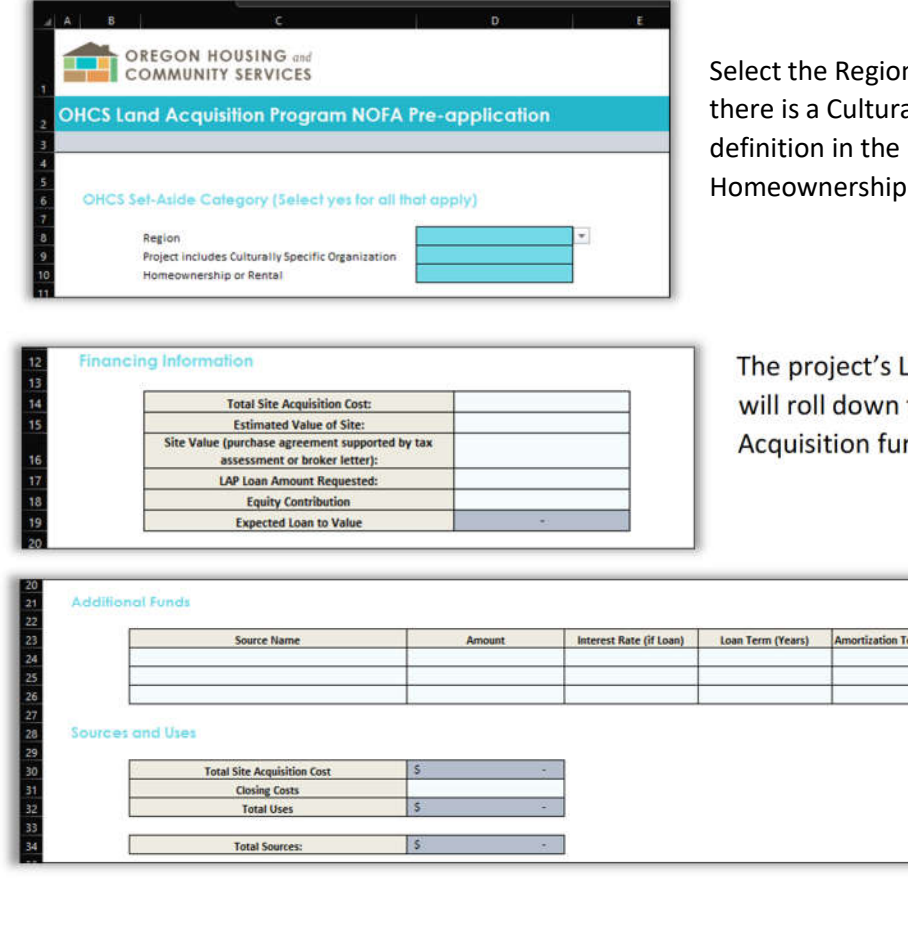

n where your project is located, if ally Specific Organization per the LAP Manual, and if this is a or Rental project.

AP request is input here. Parts of it to a Sources and Uses for the Land rther down the page.

rm (Years)

Indicate here where any equity contribution or other loan will come in.

The LAP request, and additional sources will be totaled by the spreadsheet to see if they balance.

Lastly, we added a development schedule for your use as well.

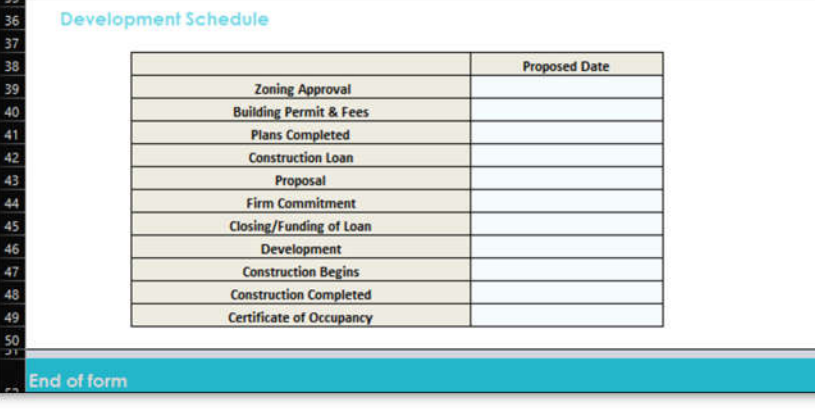

**A Procorem Workcenter will be created within 3 business days of receipt of .** 

Submitting a LAP application via Procorem

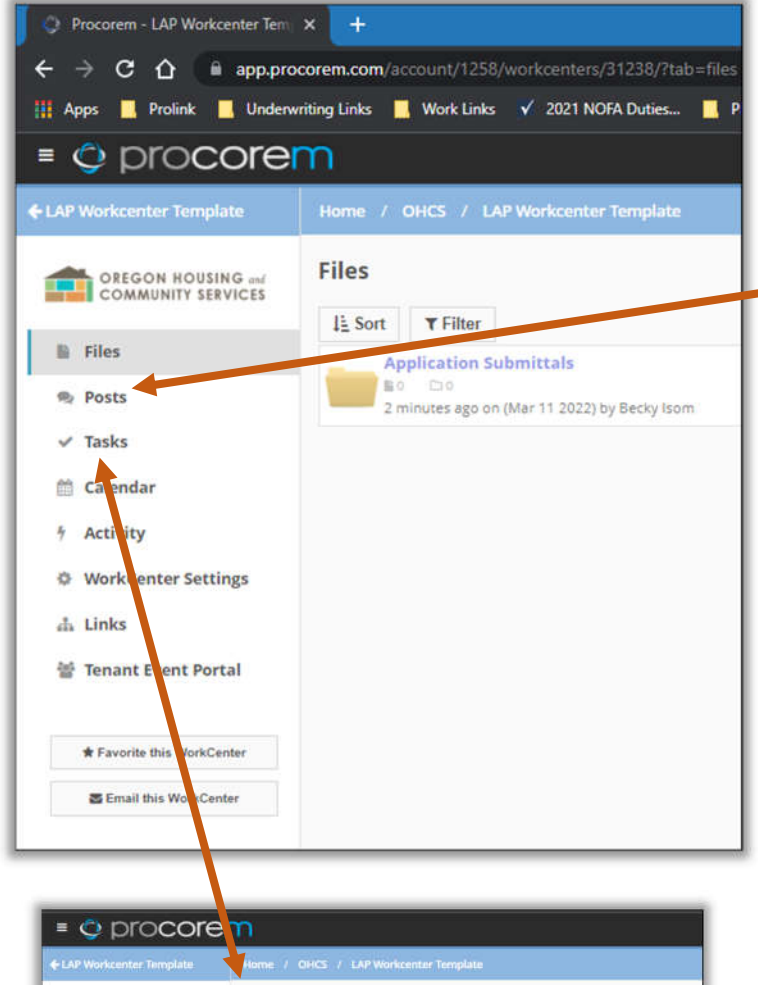

After receiving Workcenter credentials for a LAP application, please read any 'Posts' on the workcenter, then review the 'Tasks' to coordinate the uploading of application materials.

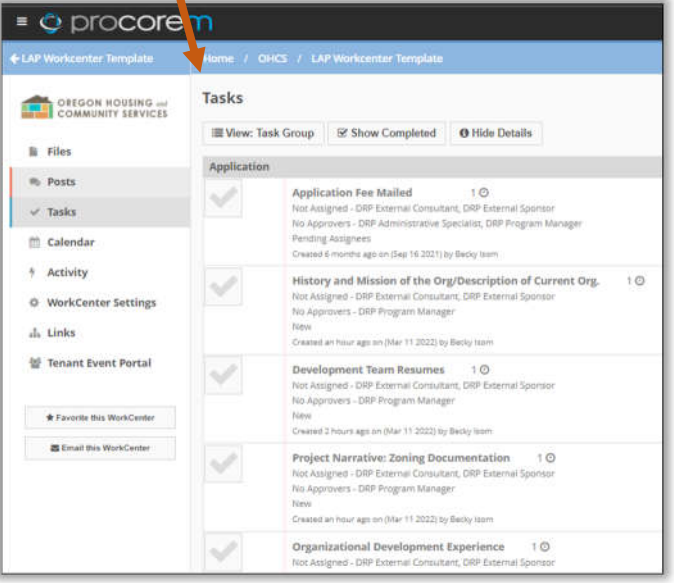

A task group called 'Application' has been created in lieu of an application checklist. After uploading each document into the 'Application Submittals' folder under the 'Files' section, click on 'Tasks' and mark off which items have been uploaded.

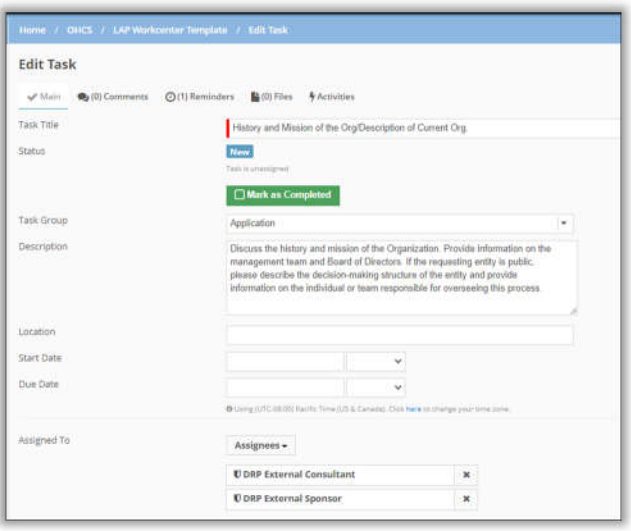

Each task has a description box that gives more information about each item, which comes directly from the LAP Manual located here: https://www.oregon.gov/ohcs/development/Pages/landacquisition-revolving-loan.aspx

## Notifying OHCS that the LAP Application is complete

Once all items are uploaded to the Application Submittals folder, and the tasks are marked as 'Done' by the Sponsor or Consultant, the project will be held until OHCS staff receives notification of the deposited check from Finance. Once the Application Fee Mailed task has been marked 'Approved' by OHCS staff, the LAP Program Analyst will review all items and mark them as 'Approved' to indicate receipt of the document. (OHCS reserves the right to use the 'Approved' button in the Tasks screen as acknowledgement that the document/form has been received, 'Approved' does not indicate that the information is acceptable to the Department.)

Any information that is missing will be requested via the Post section in the Procorem Workcenter.

Upon completion the application packet review, the project will move through the appropriate approval process and be assigned to a Production Analyst to guide the loan to closing (preparing loan documents and collecting final required items).